#### **ÁREA SISTEMAS GUÍA DE APRENDIZAJE No. Hoja de Vida - Actividad CICLO IV**

**Profesor**: Ameyder Manzano Gómez

# **EJES TEMÁTICOS**

**[HOJA DE VIDA...................................................................................................................................................1](#page-0-0)** CONFIGURAR [PÁGINA........................................................................................................................................................1](#page-0-1) FOTO Y DATOS [PERSONALES.........................................................................................................................................2](#page-1-0) PERFIL Y ESTUDIOS [REALIZADOS...............................................................................................................................6](#page-4-0) EXPERIENCIA [LABORAL...................................................................................................................................................6](#page-5-0) ESTUDIOS [COMPLEMENTARIOS..................................................................................................................................6](#page-5-1) REFERENCIAS [PERSONALES..........................................................................................................................................7](#page-5-2) JURAMENTO, AUTORIZACIÓN Y [FIRMA....................................................................................................................7](#page-6-0)

#### **HOJA DE VIDA**

<span id="page-0-0"></span>A continuación, se dan los pasos para hacer una hoja de vida básica, se recomienda leer detenidamente la guía donde aparece la teoría y así tener más elementos para elaborar una buena hoja de vida.

## <span id="page-0-1"></span>**CONFIGURAR PÁGINA**

Clic en **Formato** (Disposición) / En la sección Párrafo dejar todo en 0 / Clic en Configurar página

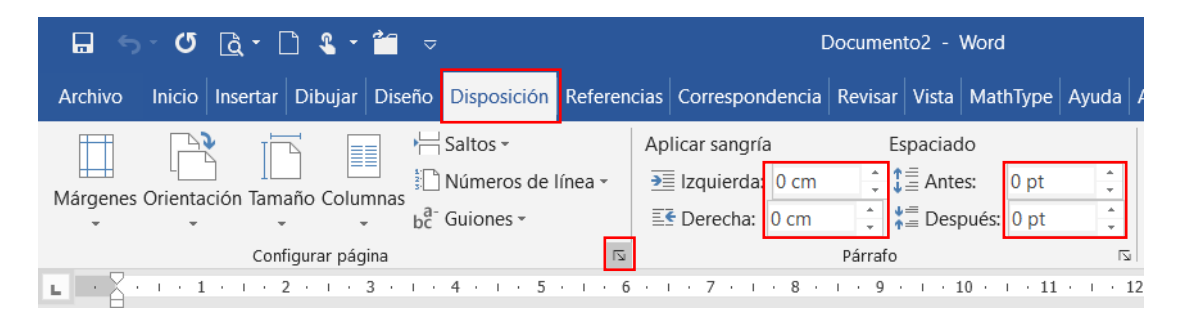

Ajustar márgenes y tipo de papel (Carta o Letter) / Aceptar

Pág.

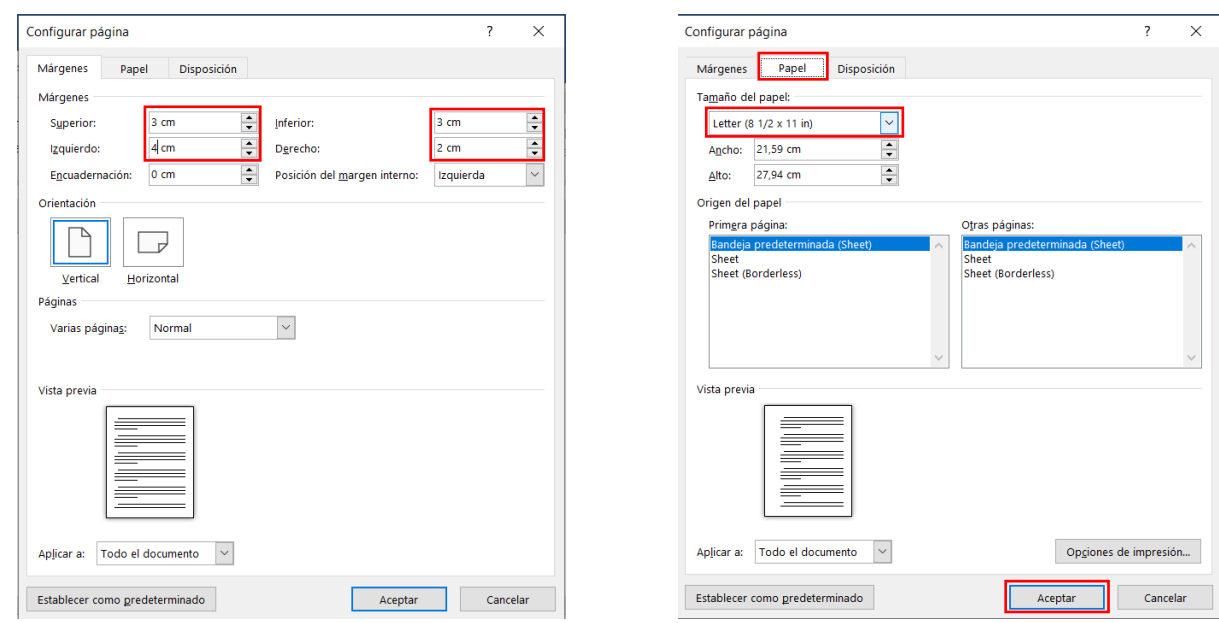

#### <span id="page-1-0"></span>**FOTO Y DATOS PERSONALES**

Presionar la tecla Enter 15 veces / Clic en Insertar / Clic en Formas / Clic en Línea

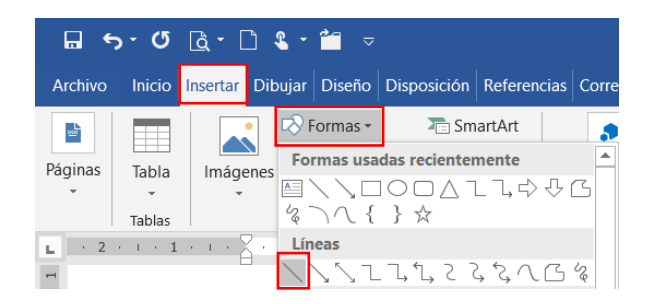

Dejar presionada la tecla Shift / Clic sostenido y arrastrar hacia la derecha / Soltar el ratón y por último la tecla shift, tratando que quede como se muestra

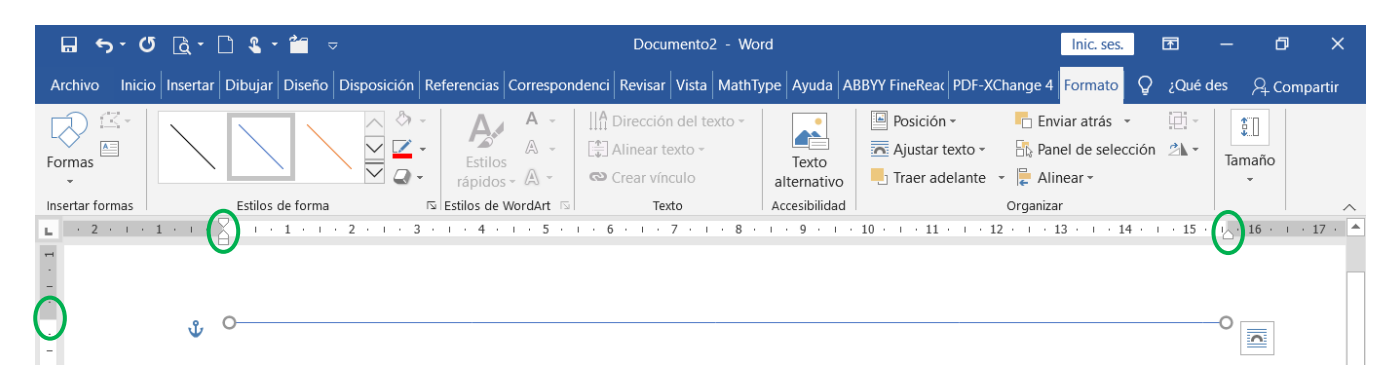

Clic en Contorno de forma / Clic en Negro

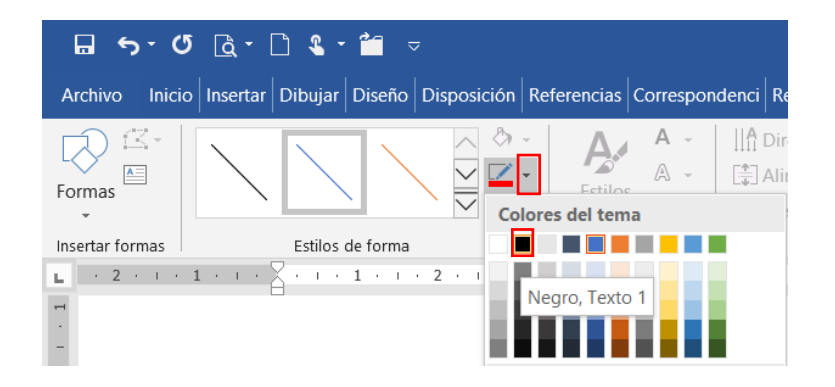

# Clic en Formas / Clic en Rectángulo

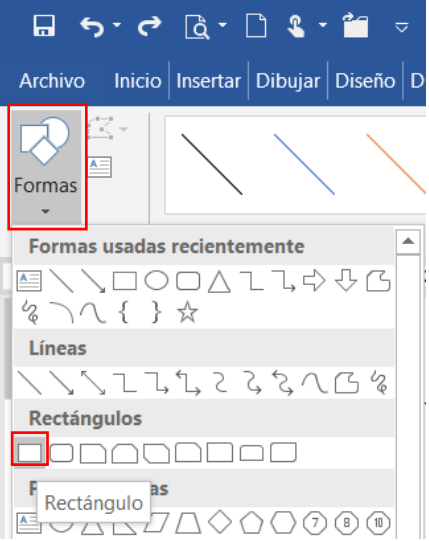

Debajo de la línea Clic sostenido, arrastrar y soltar

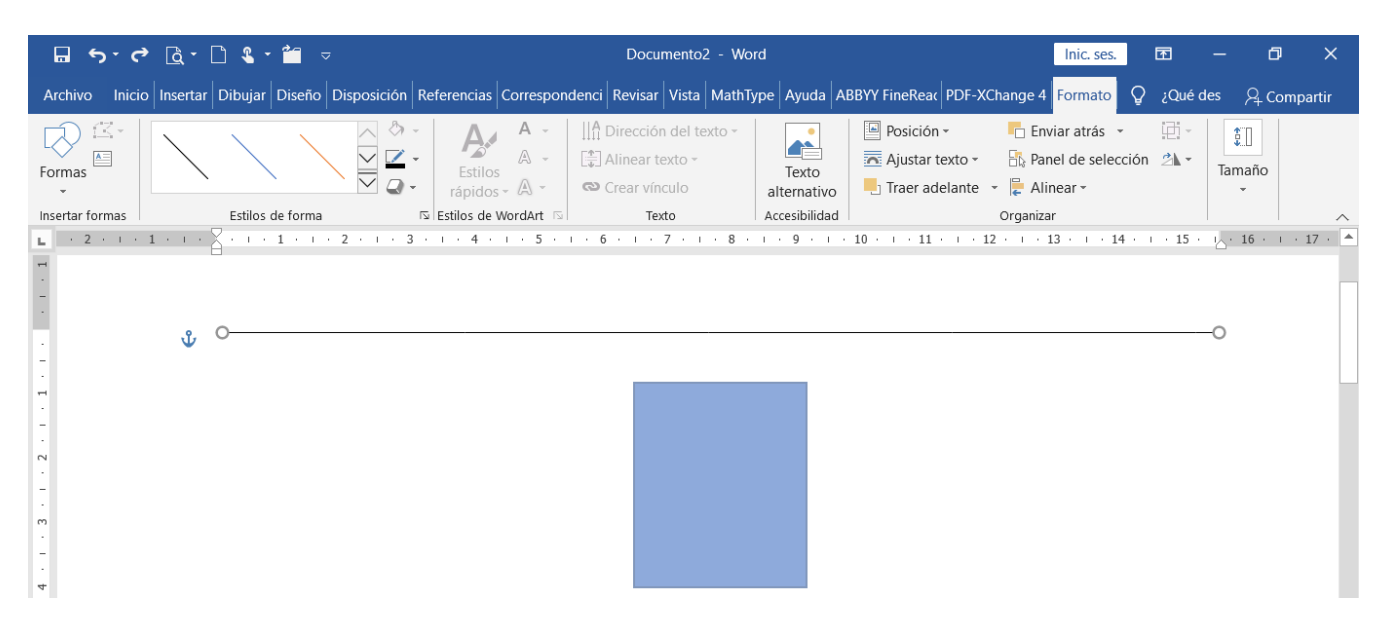

Estando en formato, Clic en Relleno de forma / Clic en Sin relleno / Clic en Contorno de forma / Clic en Negro

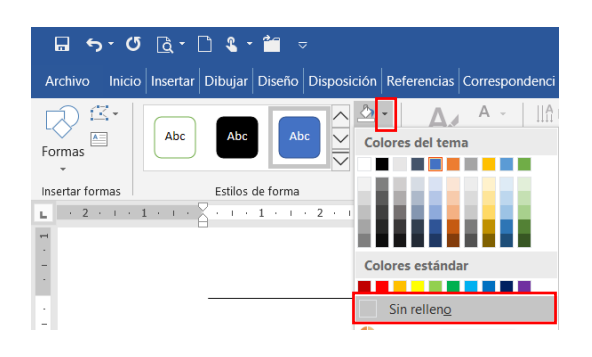

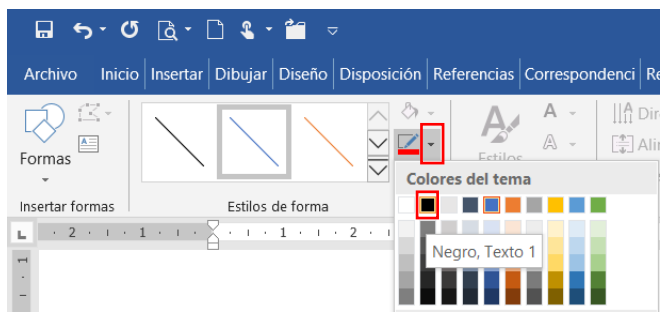

## Tamaño: Alto 4 cm – Ancho 3 cm / Enter

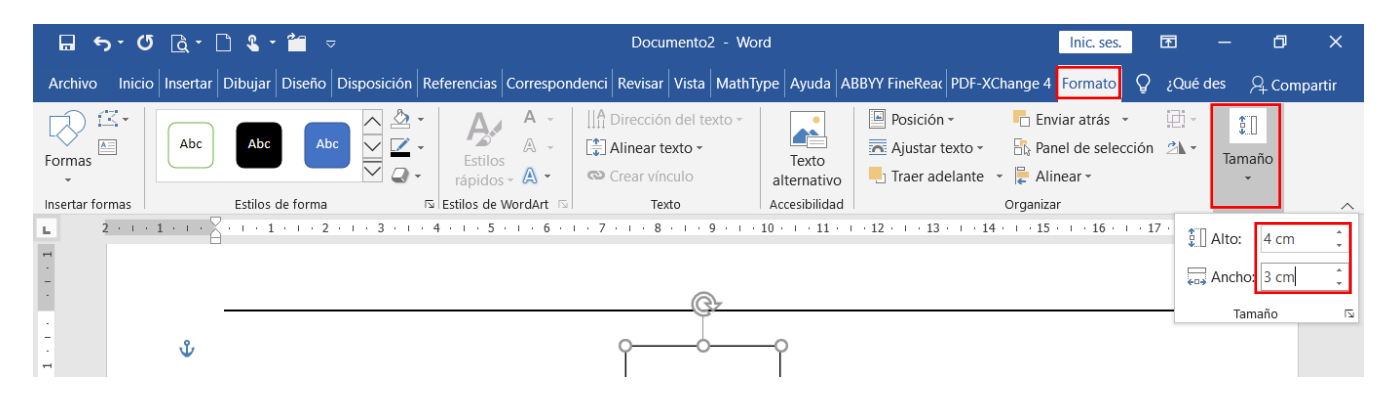

## Clic en Alinear / Clic en Distribuir horizontalmente

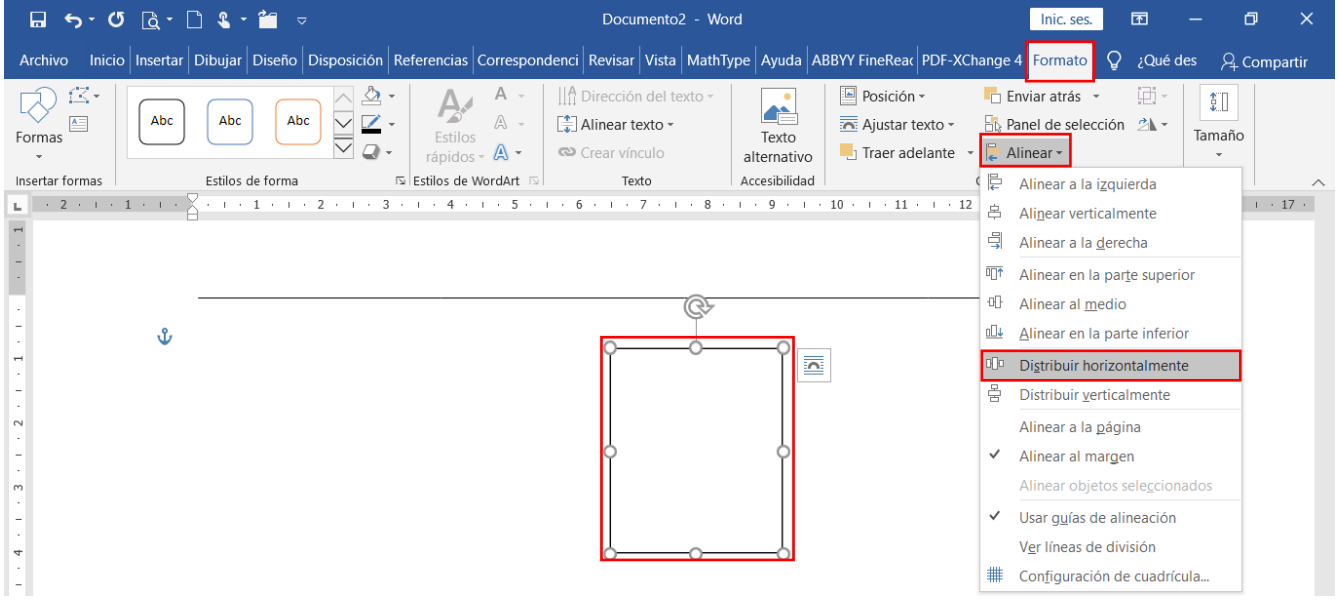

Clic sobre la línea de arriba / Clic en Alinear / Clic en Distribuir horizontalmente

# Clic debajo del recuadro / Centrar y escribir los datos

Ejemplo:

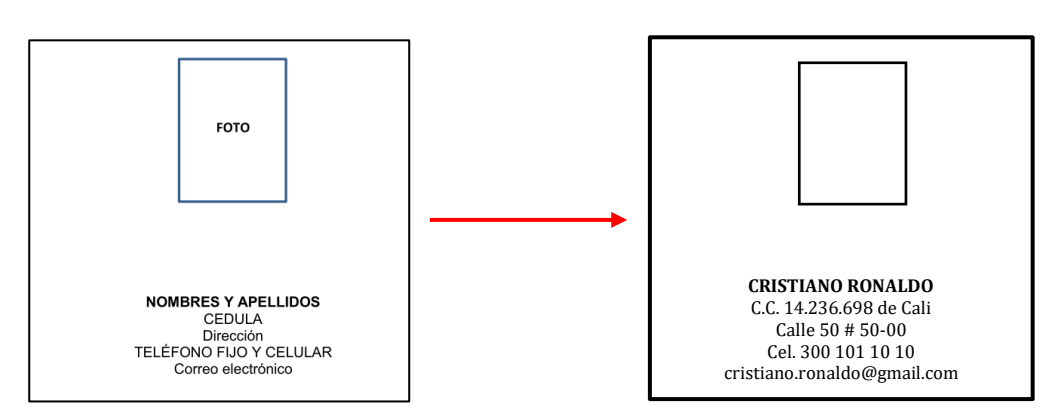

# 5 veces Enter

Arriba, Clic en la línea, Clic en Inicio / Clic en Copiar / Clic en Pegar

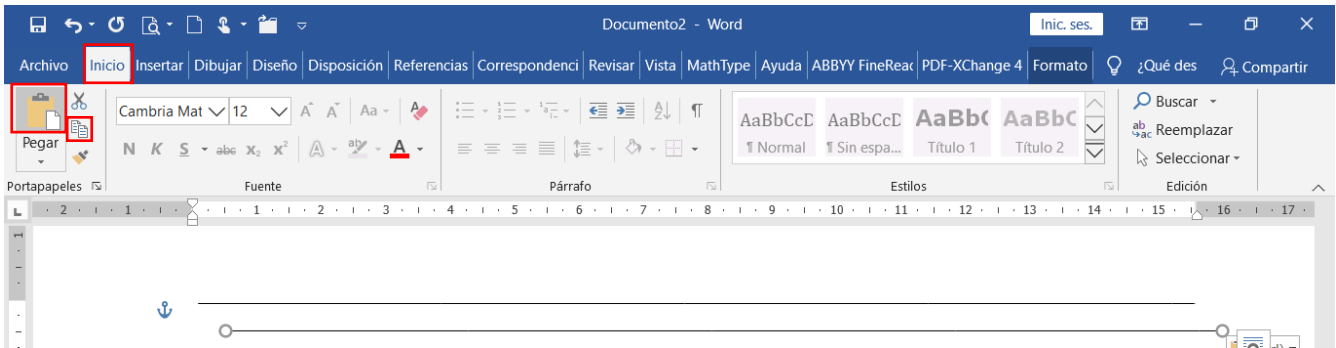

Clic sostenido sobre la línea copiada y arrastrar hasta que quede debajo del texto o dejar presionada la tecla direccional o cursora que apunta hacia abajo

<span id="page-4-0"></span>Clic en Formato / Clic en Alinear / Clic en Distribuir horizontalmente

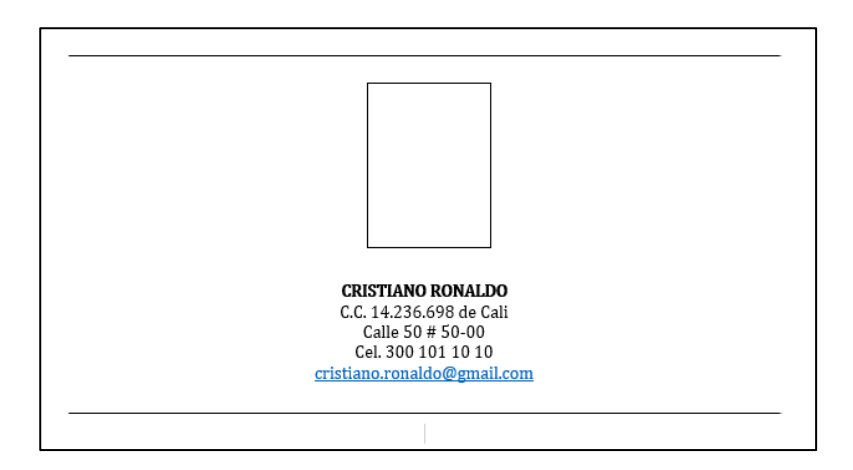

#### **PERFIL Y ESTUDIOS REALIZADOS**

Clic debajo de la línea, escriba lo siguiente teniendo presente el formato que aparece en cada renglón

#### Ejemplo:

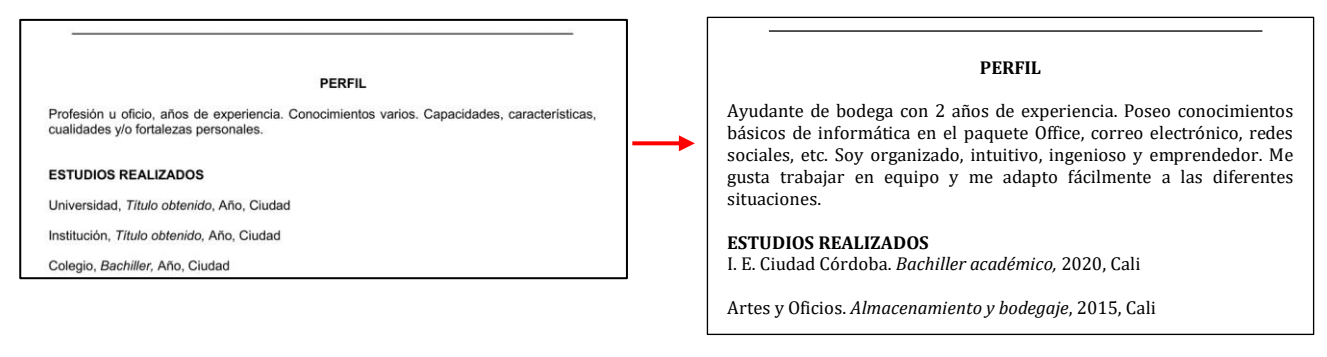

#### <span id="page-5-0"></span>**EXPERIENCIA LABORAL**

#### Ejemplo:

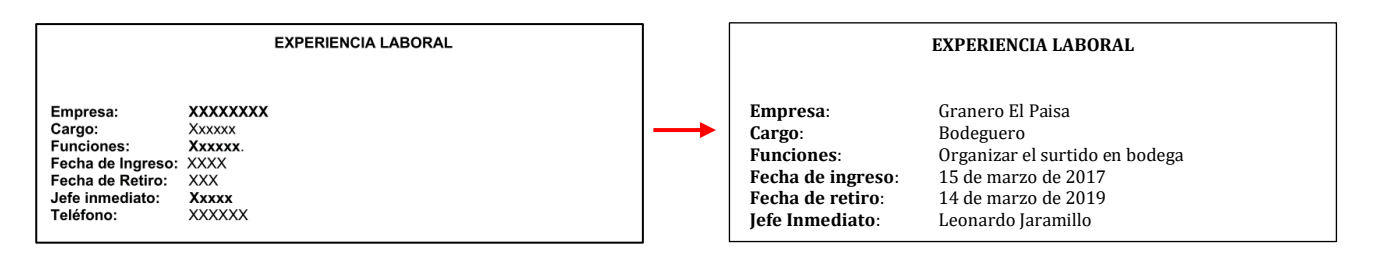

## <span id="page-5-1"></span>**ESTUDIOS COMPLEMENTARIOS**

Ejemplo:

<span id="page-5-2"></span>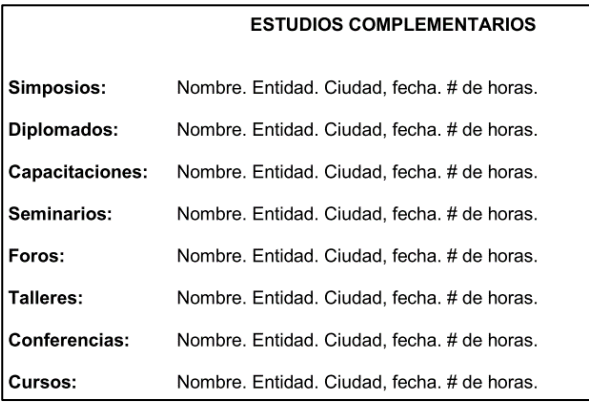

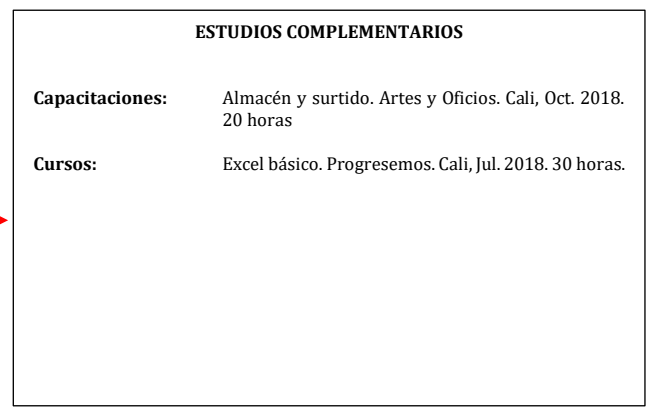

#### **REFERENCIAS PERSONALES**

Ejemplo:

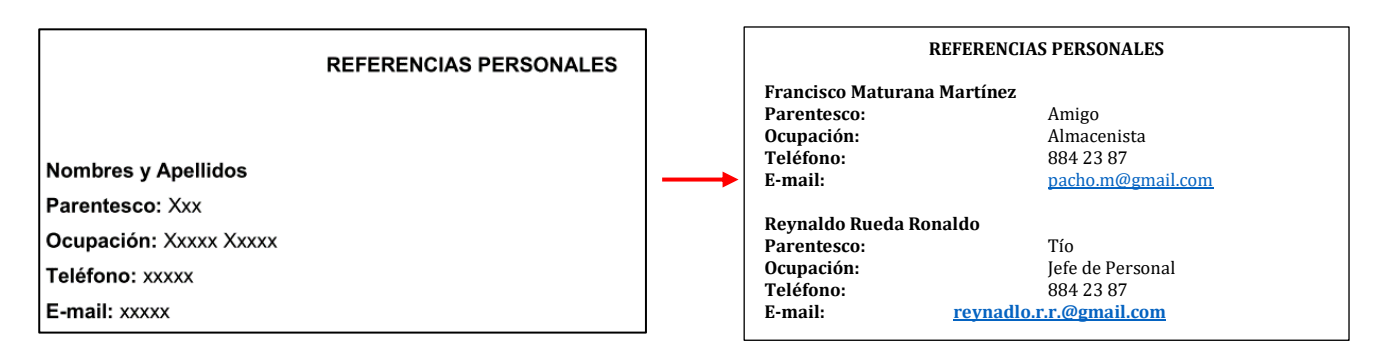

# <span id="page-6-0"></span>**JURAMENTO, AUTORIZACIÓN Y FIRMA**

#### Ejemplo:

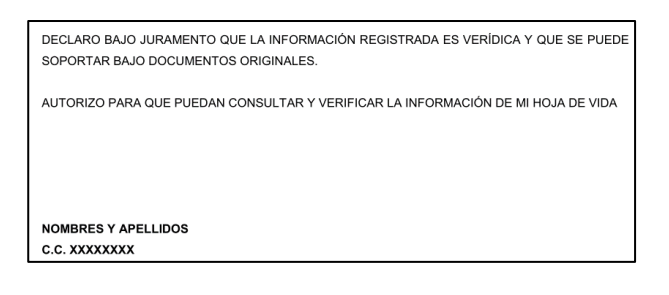

DECLARO BAJO JURAMENTO QUE LA INFORMACIÓN REGISTRADA ES VERÍDICA Y QUE SE PUEDE SOPORTAR BAJO DOCUMENTOS ORIGINALES.

AUTORIZO PARA QUE PUEDAN CONSULTAR Y VERIFICAR LA INFORMACIÓN DE MI HOJA DE VIDA.

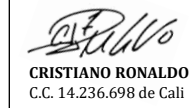

Una vez termine, Clic en Archivo, Guardar como…, Examinar

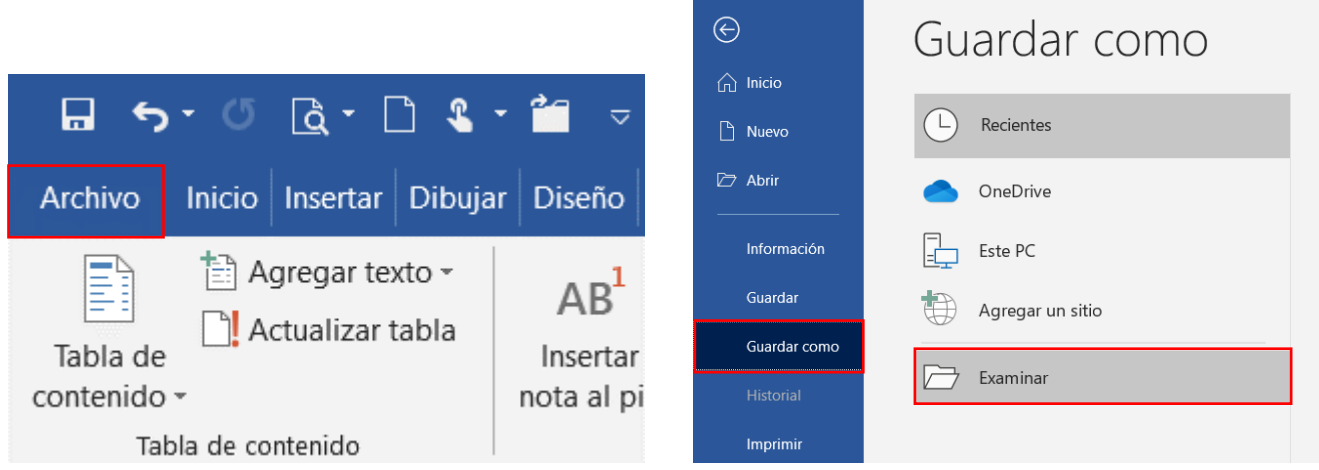

Clic en Documentos, Verificar que el nombre del archivo sea Hoja de Vida y Guardar

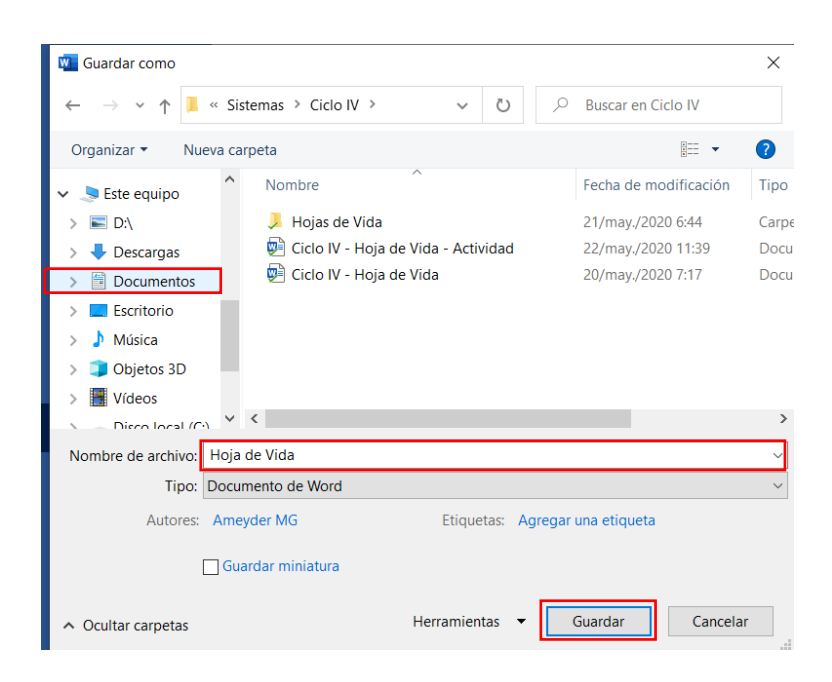

Enviar al correo [ameyder40@gmail.com](mailto:ameyder40@gmail.com)